### <span id="page-0-0"></span>Link 5. Search Libararies (II) Using RPATH

Young W. Lim

2023-04-25 Thr

Young W. Lim Link 5. Search Libararies (II) Using RPAT 2023-04-25 Thr 1/99

€⊡

 $QQ$ 

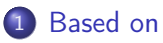

### 2 [Search libraries \(II\)](#page-4-0)

- [-rpath-link](#page-4-0)
- [-rpath](#page-18-0)
- [LD\\_RUN\\_PATH](#page-63-0)
- **•** [BFD linkers](#page-79-0)
- **•** [Gold linkers](#page-91-0)

4 **E** F

∢ n ⊪

э

 $299$ 

### <span id="page-2-0"></span>"Study of ELF loading and relocs", 1999 [http://netwinder.osuosl.org/users/p/patb/public\\_html/elf\\_](http://netwinder.osuosl.org/users/p/patb/public_html/elf_relocs.html) [relocs.html](http://netwinder.osuosl.org/users/p/patb/public_html/elf_relocs.html)

I, the copyright holder of this work, hereby publish it under the following licenses: GNU head Permission is granted to copy, distribute and/or modify this document under the terms of the GNU Free Documentation License, Version 1.2 or any later version published by the Free Software Foundation; with no Invariant Sections, no Front-Cover Texts, and no Back-Cover Texts. A copy of the license is included in the section entitled GNU Free Documentation License.

CC BY SA This file is licensed under the Creative Commons Attribution ShareAlike 3.0 Unported License. In short: you are free to share and make derivative works of the file under the conditions that you appropriately attribute it, and that you distribute it only under a license compatible with this one.

(□ ) (何 ) (三 ) (

 $200$ 

- <span id="page-3-0"></span> $\bullet$  gcc  $-v$
- $qcc m32$  t.c
- sudo apt-get install gcc-multilib
- sudo apt-get install g++-multilib
- o gcc-multilib
- g++-multilib
- $qcc m32$
- objdump -m i386

**同 > <** 

 $QQ$ 

<span id="page-4-0"></span>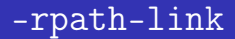

重

 $2990$ 

イロト 不優 トメ 君 トメ 君

#### rpath-link DIR

- when using ELF or SunOS, one shared library may require another
- this happens when an ld -shared link includes a shared library as one of the input files.
- may specify a sequence of directory names
	- by specifying a list of names separated by colons, or
	- **•** by appearing multiple times

https://ftp.gnu.org/old-gnu/Manuals/ld-2.9.1/html\_node/ld\_3.html

#### rpath-link DIR

- when the linker encounters such a dependency when doing a non-shared, non-relocateable link, it will automatically try to locate the required shared library and include it in the link, if it is not included explicitly.
- in such a case, the -rpath-link option specifies the first set of directories to search.

https://ftp.gnu.org/old-gnu/Manuals/ld-2.9.1/html\_node/ld\_3.html

- the linker uses the following search paths to locate required shared libraries.
	- **1** Any directories specified by -rpath-link options.
	- 2 Any directories specified by -rpath options.
	- <sup>3</sup> On an ELF system,

if the -rpath and -rpath-link options were not used, search the contents of the environment variable LD\_RUN\_PATH

https://ftp.gnu.org/old-gnu/Manuals/ld-2.9.1/html\_node/ld\_3.html

- The difference between -rpath and -rpath-link
	- directories specified by -rpath options are included in the executable and used at runtime,
- o the -rpath-link option is only effective at link time

https://ftp.gnu.org/old-gnu/Manuals/ld-2.9.1/html\_node/ld\_3.html

- the linker uses the following search paths to locate required shared libraries.
	- **1** On SunOS, if the -rpath option was not used, search any directories specified using -L options.
	- **2** For a native linker, the contents of the environment variable LD\_LIBRARY\_PATH
	- <sup>3</sup> The default directories, normally /lib and /usr/lib
- If the required shared library is not found, the linker will issue a warning and continue with the link.

https://ftp.gnu.org/old-gnu/Manuals/ld-2.9.1/html\_node/ld\_3.html

- The -rpath-link=dir option tells the linker that when it encounters an input file that requests dynamic dependencies it should search dir to resolve them.
- libfoobar.so needs libfoo.so and libbar.so

• if rpath-link is used, no need to specify dynamic dependencies no need to know what they are no need to use -lfoo -lbar

https://stackoverflow.com/questions/49138195/whats-the-difference-between-rpath-l

### (2) dynamic depencieds in .dynamic section

- the dynamic dependencies is defined in the .dynamic section of libfoobar.so
	- (NEEDED shared library file names)
	- therefore, just need to provide a directory where the required shared libraries can be found

```
$ readelf -d libfoobar.so
```

```
Dynamic section at offset 0xdf8 contains 26 entries:
 Tag Type \qquad Type \qquad Name/Value
0x0000000000000001 (NEEDED) Shared library: [libfoo.so]
0x0000000000000001 (NEEDED) Shared library: [libbar.so]
0x0000000000000001 (NEEDED) Shared library: [libc.so.6]
 ...
```
...

https://stackoverflow.com/questions/49138195/whats-the-difference-between-rpath-l

 $QQQ$ 

( ロ ) ( <sub>何</sub> ) ( ヨ ) ( ヨ

## (3) the loader at rumtime

But does -rpath-link=dir give us a executable prog? – No.

\$ ./prog ./prog: error while loading shared libraries: libfoobar.so: \ cannot open shared object file: No such file or directory

- at runtime, libfoo.so, libbar.so, and libfoobar.so might not be where they were linked
- but the loader might be able to locate them by other means:
	- through the *ldconfig* cache
	- by setting the LD\_LIBRARY\_PATH environment variable

```
$ export LD_LIBRARY_PATH=.; ./prog
foo
bar
```
https://stackoverflow.com/questions/49138195/whats-the-difference-between-rpath-l

 $\equiv$   $\Omega$ 

 $($  ロ )  $($   $\overline{B}$  )  $($   $\overline{B}$  )  $($   $\overline{B}$  )

- -rpath-link=dir gives the linker (ld) the information that the loader (ld.so) would need to resolve some of the dynamic dependencies of prog at runtime
	- directories specified by -rpath options are included in the executable and used at runtime,
	- the -rpath-link option is only effective at link time

https://stackoverflow.com/questions/49138195/whats-the-difference-between-rpath-l

- assuming the dynamic dependencies remained true at runtime
- **o** but it doesn't write that information into the .dynamic section of prog
- it just lets the linkage succeed, without spelling out all the recursive dynamic dependencies of the linkage by using -l options

https://stackoverflow.com/questions/49138195/whats-the-difference-between-rpath-l

# <span id="page-15-0"></span>-rpath-link (5)

#### rpath=dir

- provides the linker with the same information as rpath-link=dir does
- instructs the linker to bake that information into the .dynamic section of the output file

(DT\_RPATH / DT\_RUNPATH entry in .dynamic section)

https://stackoverflow.com/questions/49138195/whats-the-difference-between-rpath-l

# <span id="page-16-0"></span>-rpath-link (6-1)

by using -rpath=\$(pwd), prog contains the information that  $\phi(\text{pwd})$  is a runtime search path for shared libraries that it depends on

```
$ export LD_LIBRARY_PATH=
$ gcc -o prog main.o -L. -lfoobar -Wl,-rpath=$(pwd)
$ ./prog
foo
bar
```
- as we can see:
	- \$ readelf -d prog

```
Dynamic section at offset 0xe08 contains 26 entries:
Tag Type Name/Value<br>0x0000000000000001 (NEEDED) Shared library: [libfo
                             Shared library: [libfoobar.so]
0x0000000000000001 (NEEDED) Shared library: [libc.so.6]
0x000000000000000f (RPATH) Library rpath: [/home/imk/develop/so/scrap]
 ... ^^^^^^^^^^^^^^^^^^^^^^^^^^^^^^^^^^^^^^^^^^^
 ...
```
https://stackoverflow.com/questions/49138195/whats[-th](#page-15-0)[e-](#page-18-0)[di](#page-15-0)[ff](#page-16-0)[e](#page-4-0)[re](#page-3-0)[n](#page-4-0)[c](#page-17-0)e-[b](#page-3-0)e[twe](#page-98-0)[en](#page-0-0)[-rp](#page-98-0)ath-l

### <span id="page-17-0"></span>• That search path will be tried (RPATH) /home/imk/develop/so/scrap after the directories listed in LD\_LIBRARY\_PATH, if any are set, and before the system defaultsthe ldconfig-ed directories, plus /lib and /usr/lib

https://stackoverflow.com/questions/49138195/whats-the-difference-between-rpath-l

<span id="page-18-0"></span>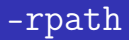

K ロ ▶ K @ ▶ K 할 ▶ K 할 ▶ 이 할 → 900

- **rpath designates the run-time search path** hard-coded in an executable file or library
- **•** dynamic linking loaders use the rpath to find required libraries.
	- dynamic linking is a sort of "lazy" linking of required shared libraries not during the stage of compiling but the later stage of running an executable.
- the rpath can be stored there at link time by the linker

https://en.wikipedia.org/wiki/Rpath#+end\_src https://nehckl0.medium.com/creating-relocatable-linux-executables-by-setting-rpath

- Specifically, it encodes a path to shared libraries into the header of an executable (or another shared library).
- this RPATH header value (so named in the ELF header standards) may either override or supplement the system default dynamic linking search paths.

https://en.wikipedia.org/wiki/Rpath#+end\_src

- The rpath of an executable or shared library is an optional entry in the .dynamic section of the ELF executable or shared libraries, with the type DT\_RPATH, called the DT\_RPATH attribute
- tools such as chrpath and patchelf can create or modify the entry DT\_RPATH later.

https://en.wikipedia.org/wiki/Rpath#+end\_src

- rpath and runpath are the most complex items in runtime search path
- the rpath and runpath of an executable or shared library are optional entries in the .dynamic section
- they are both a list of directories to search for

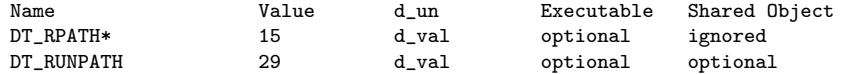

https://refspecs.linuxbase.org/elf/gabi4+/ch5.dynamic.html

 $200$ 

# rpath and runpath (2)

- The only difference between rpath and runpath is the order they are searched in.
- Specifically, their relation to LD\_LIBRARY\_PATH
	- rpath is searched in before LD\_LIBRARY\_PATH
	- runpath is searched in after LD\_LIBRARY\_PATH
	- **4** search rpath
	- <sup>2</sup> search LD\_LIBRARY\_PATH
	- <sup>3</sup> search runpath
- **rpath cannot be changed dynamically**
- runpath can be changed dynamically with environment variables

https://refspecs.linuxbase.org/elf/gabi4+/ch5.dynamic.html

- The ld dynamic linker does not search DT\_RUNPATH locations for transitive dependencies, unlike DT\_RPATH. [3]
- Instead of specifying the -rpath to the linker, the environment variable LD RUN PATH can be set to the same effect.

https://en.wikipedia.org/wiki/Rpath#+end\_src

#### • readelf -d <br />binary\_name> | grep 'R.\*PATH'

- displays the RPATH or RUNPATH of a binary file.
- In gcc, for instance, one could specify RPATH by -Wl,-rpath,/custom/rpath/

https://en.wikipedia.org/wiki/Rpath#+end\_src

- **•** the option --inhibit-rpath LIST of the dynamic linker instructs it to ignore DT\_RPATH and DT\_RUNPATH attributes of the object names in LIST.
- to specify a main program in the LIST, give empty string

https://en.wikipedia.org/wiki/Rpath#+end\_src

 $200$ 

- libraries specified by the environment variable LD\_PRELOAD and then those listed in /etc/ld.so.preload are loaded before the search begins.
- a preload can thus be used to replace some (or all) of the requested library's normal functionalities, or it can simply be used to supply a library that would otherwise not be found.
- static libraries are searched and linked into the ELF file at link time and are not searched at run time.

https://en.wikipedia.org/wiki/Rpath#+end\_src

 $\bullet$  The GNU Linker (1d) implements a feature which it calls new-dtags, which can be used to insert an rpath that has lower precedence than the LD\_LIBRARY\_PATH environment variable.

https://en.wikipedia.org/wiki/Rpath#+end\_src

• If the new-dtags feature is enabled in the linker (--enable-new-dtags), GNU ld, besides setting the DT\_RPATH attribute, also sets the DT\_RUNPATH attribute to the same string. At run time, if the dynamic linker finds a DT\_RUNPATH attribute. it ignores the value of the DT\_RPATH attribute, with the effect that LD\_LIBRARY\_PATH is checked first and the paths in the DT\_RUNPATH attribute are only searched afterwards.

https://en.wikipedia.org/wiki/Rpath#+end\_src

つひひ

- If an object file participates in dynamic linking, its program header table will have an element of type PT\_DYNAMIC.
- this segment contains the .dynamic section
- a special symbol, DYNAMIC, labels the section. which contains an array of the following structures

https://refspecs.linuxbase.org/elf/gabi4+/ch5.dynamic.html

```
typedef struct { typedef struct { typedef struct { typedef struct { typedef struct }
                 d_tag; Elf64_Sxword d_tag;
  union { union {
   Elf32_Word d_val;<br>
Elf32_Addr d_ptr;<br>
Elf64_Addr d_ptr;<br>
Elf64_Addr d_ptr;
                 d_ptr; Elf64_Addr
} d_un;<br>} E1f32 Dvn:<br>} E1f32 Dvn:<br>} E1f6
                                       } Elf64_Dyn;
extern Elf32_Dyn _DYNAMIC[]; extern Elf64_Dyn _DYNAMIC[];
```
- d\_tag controls the interpretation of d\_un (union)
- $\bullet$  d\_val these objects represent integer values with various interpretations.
- d\_ptr these objects represent program virtual addresses

https://refspecs.linuxbase.org/elf/gabi4+/ch5.dynamic.html

( ロ ) ( <sub>何</sub> ) ( ヨ ) ( ヨ

 $299$ 

重

# <span id="page-32-0"></span>Dynamic array tags d\_tag of the .dynamic section (1)

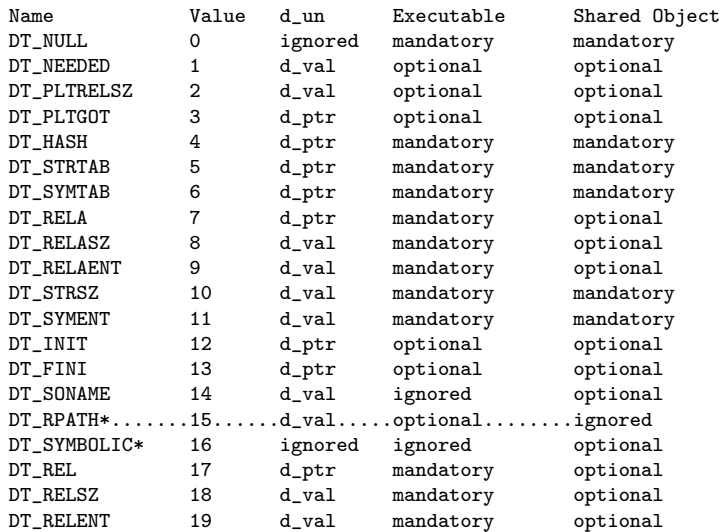

https://refspecs.linuxbase.org/elf/gabi4+/ch5.dyna[mic](#page-31-0)[.h](#page-33-0)[tm](#page-31-0)[l](#page-32-0)

 $QQQ$ 

# <span id="page-33-0"></span>Dynamic array tags d\_tag of the .dynamic section (2)

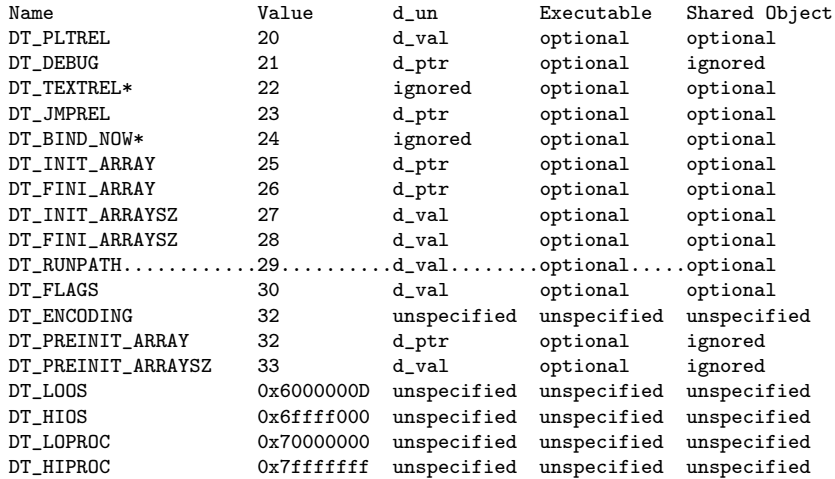

https://refspecs.linuxbase.org/elf/gabi4+/ch5.dynamic.html

**← ロ ⊁ → 何 ▶ → ヨ ▶ →** 

an example of readelf output with RUNPATH and \$ORIGIN: Dynamic section at offset 0x210268 contains 30 entries:

Tag Type Name/Value (d\_tag) (DT\_RUNPATH) (d\_val)

0x000000000000001d (RUNPATH) Shared library: [\$ORIGIN]

https://nehckl0.medium.com/creating-relocatable-linux-executables-by-setting-rpath-

 $\leftarrow$   $\Box$ 

 $QQ$ 

- DT\_RPATH element holds the string table offset of a null-terminated search library search path string
- the offset is an index into the table recorded in the DT\_STRTAB entry.
- this entry is at level 2.
- its use has been superseded by DT\_RUNPATH

https://nehckl0.medium.com/creating-relocatable-linux-executables-by-setting-rpath-

 $200$
- DT\_RUNPATH element holds the string table offset of a null-terminated library search path string
- $\bullet$  the offset is an index into the table recorded in the DT\_STRTAB entry.

https://nehckl0.medium.com/creating-relocatable-linux-executables-by-setting-rpath-

- **•** paths in rpath and runpath can be
	- <sup>1</sup> absolute (e.g., /path/to/my/libs/)
	- $\bullet$  relative to the current working directory (e.g., .)
	- $\bullet$  relative to the executable by using the \$ORIGIN variable in the rpath definition:

https://amir.rachum.com/shared-libraries/

 $200$ 

- when the dynamic linker loads an object that uses \$ORIGIN, it must calculate the pathname of the directory containing the object
- the pathname will contain
	- no symbolic links
	- no use of . or . . components.

https://nehckl0.medium.com/creating-relocatable-linux-executables-by-setting-rpath-

- within a string provided by dynamic array entries with the DT\_NEEDED or DT\_RUNPATH tags and in pathnames passed as parameters to the dlopen() routine, a dollar sign (\$) introduces a substitution sequence.
- substituion sequence consists of the \$ sign immediately followed by
	- either the longest name sequence
	- $\bullet$  or a name contained within { and }

https://nehckl0.medium.com/creating-relocatable-linux-executables-by-setting-rpath-

- If the name is ORIGIN. then the dynamic linker replaces the substitution sequence with the absolute pathname of the directory containing the object which the substitution sequence originated.
- Otherwise (when the name is not ORIGIN) the behavior of the dynamic linker is unspecified

https://refspecs.linuxbase.org/elf/gabi4+/ch5.dynamic.html#shobj\_dependencies

つひひ

### how to check the value of RPATH / RUNPATH

- \$ objdump -x path/to/executable | grep RPATH
- \$ readelf -d path/to/executable | head -20
- \$ chrpath -1 path/to/executable

https://nehckl0.medium.com/creating-relocatable-linux-executables-by-setting-rpath-

# how to set the value of RPATH / RUNPATH (1)

- during compilation time, use configure -rpath=
	- \$ ./configure LDFLAGS=-Wl,-rpath=\$ORIGIN/lib\_path
		- **•** this will tell the linker to build and run the executable under the specified library path, usually used to override the *default* library paths.

https://nehckl0.medium.com/creating-relocatable-linux-executables-by-setting-rpath

 $200$ 

- after compilation before execution
	- \$ chrpath -r "\\$\ORIGIN/lib\_path" <executable>
		- **a** this command could fail if no rpath was set previously for the executable.

https://nehckl0.medium.com/creating-relocatable-linux-executables-by-setting-rpath-

 $200$ 

- **•** try below command with patchelf utility, which won't complain about an unset rpath, and will get RUNPATH set to achieve similar target.
	- \$ patchelf --set-rpath '\$ORIGIN/lib\_path' <executable>

https://nehckl0.medium.com/creating-relocatable-linux-executables-by-setting-rpath-

### objdump -x

- **o** display all available *header* information, including the symbol table and relocation entries
- Using  $-x$  is equivalent to specifying all of
	- - a archive header information
	- -f file headers, summary from the overall header
	- **a** -h section header
	- -p private headers, specific to the object file format
	- **e** -r relocation entries
	- -t symbol table entries

objdump man page

 $200$ 

readelf -d

displays the contents of the file's dynamic section, if it has one.

readelf man page

4 **D** F

 $\leftarrow$   $\leftarrow$   $\leftarrow$   $\leftarrow$   $\leftarrow$   $\leftarrow$ 

重

 $QQ$ 

- The configure script is responsible for getting ready to build the software on your specific system.
- It makes sure all of the dependencies for the rest of the build and install process are available, and finds out whatever it needs to know to use those dependencies

- Unix programs are often written in C, so we'll usually need a C compiler to build them.
- in these cases the configure script will establish that your system does indeed have a C compiler, and find out what it's *called* and where to *find* it.

∽≏

- Once configure has done its job. we can invoke make to build the software.
- this runs a series of tasks defined in a Makefile to build the finished program from its source code.
- The tarball you download usually doesn't include a finished Makefile.
- Instead it comes with a *template* called Makefile.in and the configure script produces a customised Makefile specific to your system.

- when the software is built and ready to run, the files can be copied to their final destinations
- The make install command will copy
	- the built program, and
	- **a** its libraries and
	- documentation.

to the correct locations.

https://thoughtbot.com/blog/the-magic-behind-configure-make-make-install

 $200$ 

- the program's binary will be copied to a directory on your PATH,
- the program's manual page will be copied to a directory on your MANPATH, and
- any other files it depends on will be safely stored in the appropriate place.

- **•** since the *install step* is also defined in the Makefile, where the software is installed can change based on options passed to the configure script, or things the configure script discovered about your system.
- depending on where the software is being installed, you might need escalated permissions for this step so you can copy files to system directories.
- Using sudo will often do the trick.

- a shell script (generally written by GNU Autoconf) that goes up and looks for software and even tries various things to see what works.
- **•** it then takes its *instructions* from Makefile in and builds Makefile (and possibly some other files) that work on the current system.

https://tldp.org/LDP/LG/current/smith.html

- You run configure, type ./configure this builds a new Makefile
- **•** Type make

this builds the program. look for the first target in Makefile and do what the instructions said. The expected end result would be to build an executable program

• Now, as root, type make install this again invokes make, finds the target install in Makefile and copies files to the directories to install the program.

https://tldp.org/LDP/LG/current/smith.html

- PatchELF is a simple utility for modifying existing ELF executables and libraries.
	- can change the dynamic loader ("ELF interpreter") of executables
	- can change the RPATH of executables and libraries.

https://nehckl0.medium.com/creating-relocatable-linux-executables-by-setting-rpath

### **•** patchelf

- --set-rpath RUNPATH Change the DT\_RUNPATH of the executable or library to RUNPATH
- --add-rpath RUNPATH

Add RUNPATH to the existing DT\_RUNPATH of the executable or library.

--remove-rpath

Removes the DT\_RPATH or DT\_RUNPATH entry of the executable or library.

https://nehckl0.medium.com/creating-relocatable-linux-executables-by-setting-rpath-

### **•** patchelf

--shrink-rpath

Remove from the DT\_RUNPATH or DT\_RPATH all directories that do not contain a library referenced by DT\_NEEDED fields of the executable or library.

For instance, if an executable references one library libfoo.so, has an RPATH "/lib:/usr/lib:/foo/lib", and libfoo.so can only be found in /foo/lib, then the new RPATH will be "/foo/lib".

https://nehckl0.medium.com/creating-relocatable-linux-executables-by-setting-rpath-

### $\bullet$  patchelf

### --allowed-rpath-prefixes PREFIXES Combined with the "--shrink-rpath" option, this can be used for further rpath tuning. for instance, if an executable has an RPATH "/tmp/build-foo/.libs:/foo/lib", it is probably desirable to keep the "/foo/lib" reference instead of the "/tmp" entry.

https://nehckl0.medium.com/creating-relocatable-linux-executables-by-setting-rpath-

### • patchelf

--print-rpath

Prints the DT\_RUNPATH or DT\_RPATH for an executable or library.

--force-rpath

Forces the use of the obsolete DT\_RPATH in the file instead of DT\_RUNPATH.

By default DT\_RPATH is converted to DT\_RUNPATH

https://nehckl0.medium.com/creating-relocatable-linux-executables-by-setting-rpath-

# -rpath man page (1)

### -rpath dir

- add a directory to the runtime library search path
- used when linking an ELF executable with shared objects
- also used when locating shared objects which are needed by shared objects explicitly included in the link see the description of the -rpath-link option.
- all -rpath arguments are concatenated and passed to the runtime linker
- the runtime linker uses them to locate shared objects at runtime

https://ftp.gnu.org/old-gnu/Manuals/ld-2.9.1/html\_node/ld\_3.html

 $200$ 

# -rpath man page (2)

#### -rpath dir

- if -rpath is not used when linking an ELF executable, the contents of the environment variable LD\_RUN\_PATH will be used if it is defined.
- if a -rpath option is used, the runtime search path will be formed exclusively using the -rpath options, ignoring the -L options.
- $\bullet$  this can be useful when using gcc, which adds many -L options which may be on NFS mounted filesystems.

https://ftp.gnu.org/old-gnu/Manuals/ld-2.9.1/html\_node/ld\_3.html

- -rpath dir
	- for compatibility with other ELF linkers, if the  $-R$  option is followed by a directory name, rather than a file name, it is treated as the  $-$ rpath option.

https://ftp.gnu.org/old-gnu/Manuals/ld-2.9.1/html\_node/ld\_3.html

### LD\_RUN\_PATH

画

 $2990$ 

イロト イ部 トメ ヨ トメ ヨト

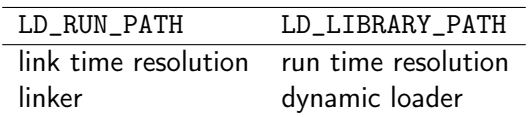

https://ftp.gnu.org/old-gnu/Manuals/ld-2.9.1/html\_node/ld\_3.html

 $\leftarrow$   $\Box$ 

活

- ④ → → ヨ → → ヨ →

 $QQ$ 

 $LD_RUN_PATH$  is used for the  $link$  time resolution of libraries LD\_LIBRARY\_PATH is used for run time resolution of libraries.

LD\_RUN\_PATH is used by the linker to specify where to search libraries only at run time

LD\_LIBRARY\_PATH is uded by the dynamic loader to specify where to search the libraries required to execute the binary (at the *run time* of the binary)

LD\_RUN\_PATH is the runtime library seach path LD\_LIBRARY\_PATH paths are not searched during link time

https://www.quora.com/What-is-the-difference-between-LD\_LIBRARY\_PATH-and-LD\_RUN\_P

- LD\_RUN\_PATH variable is used by the linker (ld) the same way as  $-$ rpath argument to 1d is used
- LD\_RUN\_PATH is used if -rpath is not specified
- However, if some binary is linked LD\_RUN\_PATH is not used and -rpath is specified on ld command line and you want to change the paths used to look for libraries at run time, LD\_LIBRARY\_PATH variable must be specified which is used by the dynamic linker  $(2ib/1d-1inux.so.*)$

https://bugzilla.redhat.com/show\_bug.cgi?id=20218

つひひ

- When you use the  $-1$  option, you must inform the dynamic linker about the directories of the dynamically linked libraries that are to be linked with your program at execution
- The environment variable LD\_RUN\_PATH lets you do this at link time
- to set LD\_RUN\_PATH, list the colon separated absolute pathnames of the directories in the order you want them searched

LD\_RUN\_PATH=/home/mylibs export LD\_RUN\_PATH

http://osr507doc.sco.com/en/tools/ccs\_linkedit\_dynamic\_dirsearch.html

### • the command:

cc -static -fpic -o prog file1.c file2.c -L/home/mylibs -lfoo directs the dynamic linker to search for libfoo.so in /home/mylibs when you execute your program prog

- **•** the dynamic linker searches the standard place by default, after the directories you have assigned to LD\_RUN\_PATH
- Note that as far as the dynamic linker is concerned, the standard place for libraries is /usr/lib.
- Any executable versions of libraries supplied by the compilation system kept in /usr/lib

http://osr507doc.sco.com/en/tools/ccs\_linkedit\_dynamic\_dirsearch.html

### LD\_LIBRARY\_PATH and LD\_RUN\_PATH (5)

- The environment variable LD\_LIBRARY\_PATH lets you do the same thing at run time.
- Suppose you have moved libfoo.so to /home/sharedobs /home/mylibs  $\rightarrow$  /home/sharedobs
- It is too late to change LD\_RUN\_PATH, at least without link editing your program again LD\_RUN\_PATH=/home/sharedobs export LD\_RUN\_PATH (--> not woking)
- however, you can change LD\_LIBRARY\_PATH

LD\_LIBRARY\_PATH=/home/sharedobs export LD\_LIBRARY\_PATH

http://osr507doc.sco.com/en/tools/ccs\_linkedit\_dynamic\_dirsearch.html

 $QQ$ 

→ 何 ▶ → ヨ ▶ → ヨ

**•** compile command

```
cc -static -fpic -o prog file1.c file2.c -L/home/mylibs -lfoo
```
- now when you execute your program prog
- **•** the dynamic linker searches for libfoo.so first in /home/mylibs and, not finding it there, in /home/sharedobs. LD\_RUN\_PATH=/home/mylibs LD\_LIBRARY\_PATH=/home/sharedobs
- the directory assigned to LD\_RUN\_PATH is searched before the directory assigned to LD\_LIBRARY\_PATH.

http://osr507doc.sco.com/en/tools/ccs\_linkedit\_dynamic\_dirsearch.html

because the pathname of libfoo.so is not hard-coded in prog,

you can direct the dynamic linker to search a different directory when you execute your program. (LD\_LIBRARY\_PATH)

• You can move a dynamically linked library without breaking your application.

LD\_RUN\_PATH=/home/mylibs LD\_LIBRARY\_PATH=/home/sharedobs

http://osr507doc.sco.com/en/tools/ccs\_linkedit\_dynamic\_dirsearch.html

 $200$
- You can set LD\_LIBRARY\_PATH without first having set LD\_RUN\_PATH
- o once you have used LD\_RUN\_PATH for an application, the dynamic linker searches the specified directories whenever the application is executed

unless you have relinked the application in a different environment

- first LD\_RUN\_PATH, then LD\_LIBRARY\_PATH
- LD\_RUN\_PATH overrides LD\_LIBRARY\_PATH

http://osr507doc.sco.com/en/tools/ccs\_linkedit\_dynamic\_dirsearch.html

- **o** can assign different directories to LD\_LIBRARY\_PATH whenever you execute the application.
- LD\_LIBRARY\_PATH directs the dynamic linker to search the assigned directories before it searches the standard place.
- directories, including those in the optional second list, are searched in the order listed.

http://osr507doc.sco.com/en/tools/ccs\_linkedit\_dynamic\_dirsearch.html

- when linking a set-user or set-group program, the dynamic linker ignores any directories that are not built into the dynamic linker.
- Currently, the only built-in directory is /usr/lib

http://osr507doc.sco.com/en/tools/ccs\_linkedit\_dynamic\_dirsearch.html

- **•** can use the environment variable LD\_LIBRARY\_PATH which takes a colon(:) separated list of directories, to add to the link-editor's library search path.
- In its most general form, LD\_LIBRARY\_PATH takes two directory lists separated by a semicolon(;)
	- The first list is searched before the list(s) supplied on the command-line
	- the second list is searched after

https://docs.oracle.com/cd/E19455-01/816-0559/chapter2-48927/index.html

• Here is the combined effect of setting LD\_LIBRARY\_PATH and calling the link-editor with several -L occurrences:

\$ LD\_LIBRARY\_PATH=dir1:dir2;dir3 \$ export LD\_LIBRARY\_PATH \$ cc -o prog main.c -Lpath1 ... -Lpath2 ... -Lpathn -lfoo

- the first path list  $dir1:dir2$
- the second path list dir3
- The effective search path will be

dir1:dir2:path1:path2... pathn:dir3:/usr/ccs/lib:/usr/lib.

https://docs.oracle.com/cd/E19455-01/816-0559/chapter2-48927/index.html

 $\bullet$  If no semicolon(;) is specified as part of the LD\_LIBRARY\_PATH definition, the specified directory list is interpreted after any -L options (the second list)

```
$ LD_LIBRARY_PATH=dir1:dir2
$ export LD_LIBRARY_PATH
$ cc -o prog main.c -Lpath1 ... -Lpath2 ... -Lpathn -lfoo
```
• Here the effective search path will be

```
path1:path2... pathn:dir1:dir2:/usr/ccs/lib:/usr/lib.
```
https://docs.oracle.com/cd/E19455-01/816-0559/chapter2-48927/index.html

- This environment variable can also be used to augment the search path of the runtime linker (see "Directories Searched by the Runtime Linker" for more details).
- To prevent this environment variable from influencing the  $link$ -editor, use the  $-i$  option.

https://docs.oracle.com/cd/E19455-01/816-0559/chapter2-48927/index.html

つひひ

executable files of various formats can be directly executed by the CPU once loaded by a suitable executable loader, rather than being interpreted by other software

https://en.wikipedia.org/wiki/Comparison\_of\_executable\_file\_formats

typical executables contain

- binary application code
- headers and tables
- with relocation and fixup information
- various kinds of meta data

https://en.wikipedia.org/wiki/Comparison\_of\_executable\_file\_formats

• the examples executable file formats

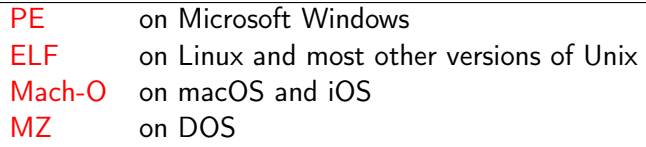

https://en.wikipedia.org/wiki/Comparison\_of\_executable\_file\_formats

 $\leftarrow$   $\Box$ 

4 母 ト 4

- BFD is a package which allows applications to use the same routines to operate on object files whatever the object file format.
- BFD consists of two parts:
	- the front end common for various object file formats
	- the back ends one for each object file format
	- a new object file format can be supported simply by creating a new BFD back end and adding it to the library

https://ftp.gnu.org/old-gnu/Manuals/bfd-2.9.1/html\_mono/bfd.html#SEC1

 $200$ 

• the front end of BFD provides the interface to the user.

- manages memory and various canonical data structures
- decides which back end to use and when to call back end routines.
- the back ends provide BFD its view of the real world.
	- provides a set of calls which the BFD front end can use to maintain its canonical form
	- may keep around information for their own use, for greater efficiency.

https://ftp.gnu.org/old-gnu/Manuals/bfd-2.9.1/html\_mono/bfd.html#SEC1

- to use the BFD library,
	- **a** include bfd.h
	- o link with libbfd.a
- BFD provides a common interface to the parts of an object file for a calling application
- when an application sucessfully opens a target file (object, archive, or whatever),
	- a pointer to an internal structure is returned

https://ftp.gnu.org/old-gnu/Manuals/bfd-2.9.1/html\_mono/bfd.html#SEC1

つひひ

- this returned pointer points to a structure called bfd, described in bfd.h
- o our convention is to call this pointer, a BFD, and instances of it within code, abfd.
- all operations on the target object file are applied as methods to the BFD
- the mapping is defined within bfd.h in a set of macros, all beginning with bfd\_ to reduce namespace pollution

https://ftp.gnu.org/old-gnu/Manuals/bfd-2.9.1/html\_mono/bfd.html#SEC1

つひひ

- BFD libraries : the GNU Project's main mechanism for the portable manipulation of object files
	- as of 2003, it supports approximately 50 file formats for some 25 instruction set architectures.
- **BFD libraries's main clients**

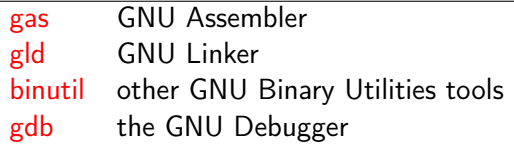

https://stackoverflow.com/questions/49138195/whats-the-difference-between-rpath-l

- the frequent need to tinker with the API to accommodate new systems' capabilities has tended to limit its use
- as a result, BFD is not distributed separately, but is always included with releases of binutils and GDB
- Nevertheless, BFD is a critical component in the use of GNU tools for embedded systems development

https://stackoverflow.com/questions/49138195/whats-the-difference-between-rpath-l

- 1d combines a number of *object* and *archive files*, relocates their data and ties up symbol references
- Usually the *last step* in compiling a program is to *run* 1d
- 1d accepts Linker Command Language files written in a superset of AT&T's Link Editor Command Language syntax, to provide *explicit* and *total* control over the linking process.

https://manpages.debian.org/testing/binutils-common/ld.bfd.1.en.html

- the general purpose BFD libraries allows 1d
	- to read, combine, and write object files in many different formats
		- **o** for example, COFF or a.out
	- to link different formats together to produce any available kind of object file
	- to read the structured data out of a core dump

https://stackoverflow.com/questions/49138195/whats-the-difference-between-rpath-l

- **o** flexibile
- **•** providing diagnostic information
	- many linkers abandon execution immediately upon encountering an error;
	- whenever possible, BFD 1d continues executing, allowing you to identify other errors (or, in some cases, to get an output file in spite of the error).

https://manpages.debian.org/testing/binutils-common/ld.bfd.1.en.html

- gold is a linker for ELF files.
	- became an official GNU package was added to binutils in March 2008 and first released in binutils version 2.19.
	- gold was developed by Ian Lance Taylor and a small team at Google
	- to make a linker that is faster than the GNU linker (BFD 1d), especially for large applications coded in C++.

https://en.wikipedia.org/wiki/Gold\_(linker)

Unlike the GNU linker,

gold does not use the BFD library

- limits the object file formats to ELF only
- a *cleaner* and *faster* implementation may be possible without an additional abstraction layer
- BFD library was removed to create a new linker from scratch rather than incrementally improve the GNU linker
	- fixes some bugs in old 1d that break ELF files in various minor ways.

https://en.wikipedia.org/wiki/Gold\_(linker)

- To specify gold in a makefile, one sets the LD or LD environmental variable to ld.gold.
- to specify gold through a compiler option, one can use the gcc option -fuse-ld=gold

https://en.wikipedia.org/wiki/Gold\_(linker)

to use instead of the default linker

 $\overline{\phantom{0}}$ 

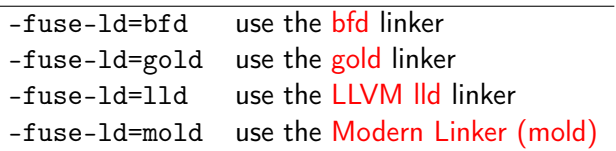

https://gcc.gnu.org/onlinedocs/gcc/Link-Options.html

 $\leftarrow$   $\Box$ 

4 母 8 4

э

## • commonly used variables in makefiles

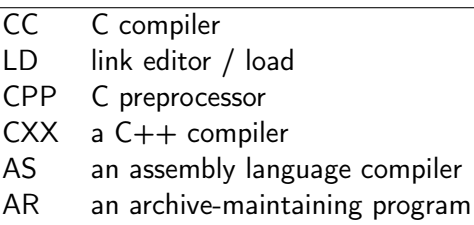

https://stackoverflow.com/questions/8862450/in-makefiles-what-do-cc-and-ld-stand-

 $\leftarrow$   $\Box$ 

- The LLVM Project is a collection of modular and reusable compiler and toolchain technologies.
	- Despite its name, LLVM has little to do with traditional virtual machines.
	- The name "LLVM" itself is not an acronym;
	- it is the full name of the project.
	- **ALOW Level Virtual Machine**

https://llvm.org/

 $200$ 

- LLVM is an acronym that stands for low level virtual machine.
- It also refers to a compiling technology called the LLVM project, which is a collection of modular and reusable compiler and toolchain technologies.
- The LLVM project has grown beyond its initial scope as the project is no longer focused on traditional virtual machines.

https://www.heavy.ai/technical-glossary/llvm

• On the front end, the LLVM compiler infrastructure uses clang

- a compiler for programming languages  $C$ ,  $C++$  and  $CUDA$
- to turn source code into an interim format
- then the LLVM clang code generator on the back end turns the interim format into final machine code.

https://www.heavy.ai/technical-glossary/llvm